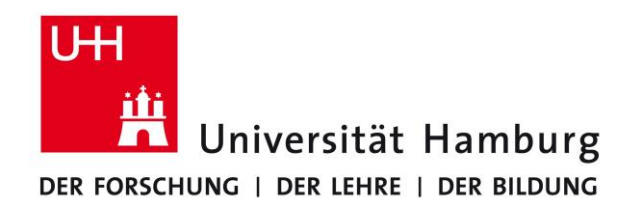

**FAKULTÄT** FÜR GEISTESWISSENSCHAFTEN

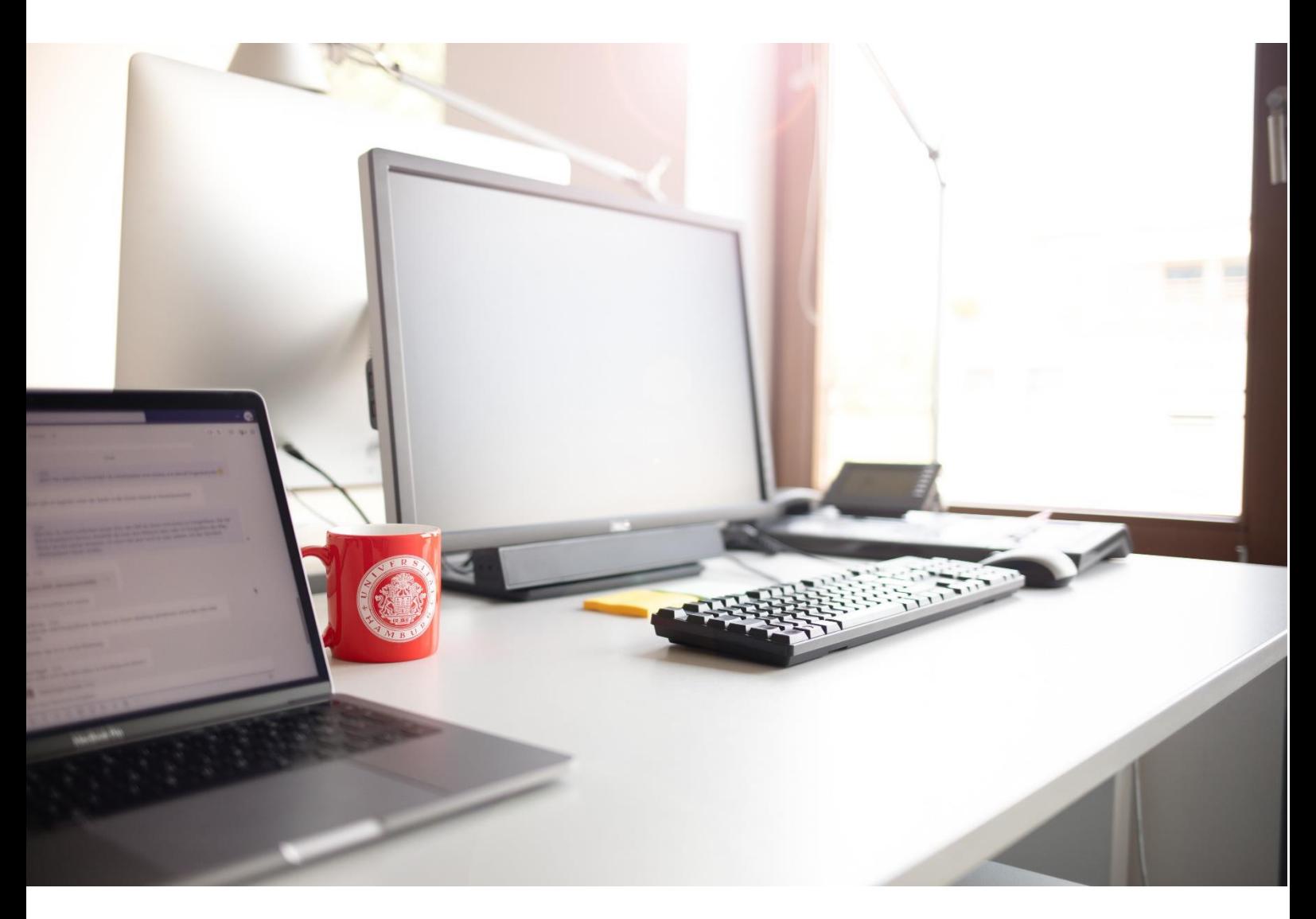

# **Handreichung für Lehrende am Fachbereich Kulturwissenschaften**

STiNE-Nutzung und Prüfungsorganisation am Fachbereich Kulturwissenschaften

Stand vom 14.04.2025

## **Inhalt**

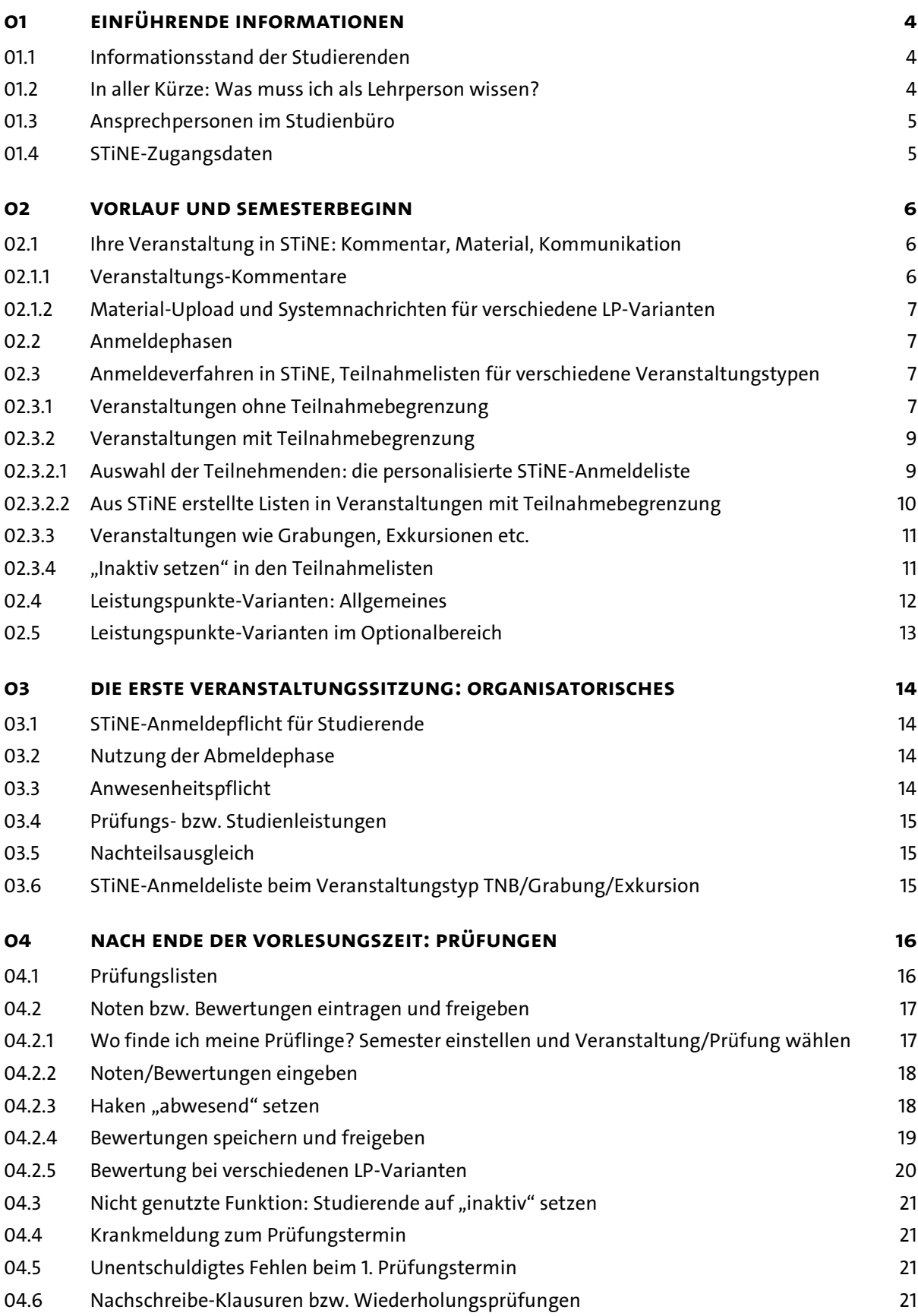

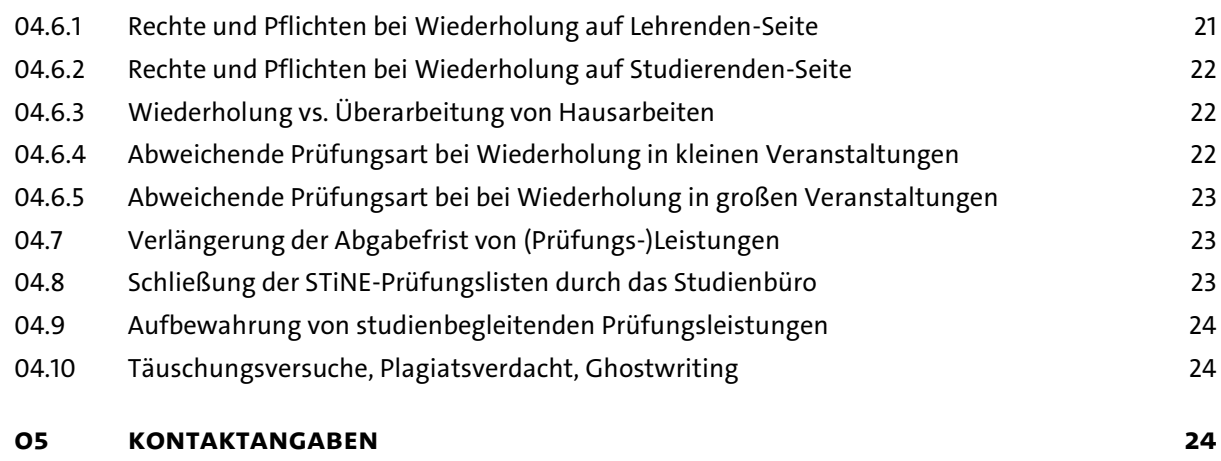

# <span id="page-3-0"></span>**01 Einführende Informationen**

Ganz allgemein stellt die UHH ihren Lehrenden eine Fülle an Info-Materialien und Qualifizierungsangeboten zur Verfügung. Besuchen Sie hierzu gerne die [Informationen für Lehrende.](https://www.uni-hamburg.de/lehre-navi/lehrende.html) 

Hier soll es aber ganz konkret um Abläufe und Standards im Semesterzyklus am Fachbereich Kulturwissenschaften gehen.

Der Fachbereich Kulturwissenschaften arbeitet in den BA- und MA-Studiengängen verpflichtend mit STiNE. In dieser Handreichung finden Sie alle Informationen, die in diesem Sinne für Sie und Ihre Veranstaltungsorganisation wichtig sind. Ergänzt werden diese Inhalte mit ausgewählten Erläuterungen zu prüfungsrechtlichen Fragen.

## <span id="page-3-1"></span>**01.1 Informationsstand der Studierenden**

Alle hier enthaltenen Informationen müssten den Studierenden bekannt sein. Das Studienbüro informiert die Studierenden über Vorgaben und Vorgehen im Fachbereich Kulturwissenschaften (FB Kultur) kontinuierlich über verschiedene Wege:

- **Orientierungseinheit**
- Website
- Mitteilungen in den Veranstaltungshinweisen und im Online-Vorlesungsverzeichnis
- Zusätzliche Hinweise im STiNE-Konto
- **•** Regelmäßige STINE-Nachrichten
- Persönliche Beratung

Außerdem stehen andere Beratungsstellen wie die [Fachberatung](https://www.kulturwissenschaften.uni-hamburg.de/studium/studienfachberatung.html) und das Geschäftszimmer für Fragen der Studierenden zur Verfügung.

## <span id="page-3-2"></span>**01.2 In aller Kürze: Was muss ich als Lehrperson wissen?**

- Wenn Sie **Fragen oder Anliegen** rund um die **Studienorganisation** oder zu **STiNE** haben, können Sie sich jederzeit an das Studienbüro der Kulturwissenschaften wenden. Wir beraten und informieren Sie gerne!
- Alle **Bachelor-und Masterstudierenden müssen in STINE** zur Veranstaltung und zur vorgesehenen (Prüfungs- /Studien-) Leistung **angemeldet** sein. Die Anmeldungen müssen in den verbindlichen Anmeldephasen erfolgen. Ausnahmen gelten nur für einige wenige Studierende, zum Beispiel für Magister-Studierende oder Studierene aus interdisziplinären Studiengängen, die teilweise nicht über STiNE verwaltet werden. Nur für diese Studierende stellen Sie statt der STiNE-Anmeldung bitte einen Papier-Schein aus. Für Studierende des FB Kultur gelten längere An- und Abmeldephasen als an anderen Fachbereichen der Universität Hamburg.
- Sondervereinbarungen mit den Lehrenden bzgl. einer Teilnahme und (abweichendem) Punkteerwerb ohne STiNE-Anmeldung sind prüfungsrechtlich nicht zulässig. Bei Fragen wenden Sie sich oder verweisen Sie die Studierenden bitte an das Studienbüro.
- Die Studierenden überprüfen im Rahmen ihrer Mitwirkungspflicht selber, ob ihre STiNE-Anmeldungen zu Veranstaltungen und Prüfungen korrekt und vollständig sind. Das Studienbüro bietet den Studierenden eine individuelle Betreuung und ein ausführliches Informationssystem an.
- Bitte teilen Sie den Studierenden in der ersten Veranstaltungssitzung mit,
	- ob Sie eine Anwesenheitskontrolle vornehmen werden.
	- welche Leistung und/oder **Prüfungsart** Sie für die Veranstaltung vorgesehen haben.
	- welchen **Termin** Sie ggf. für die abschließende **Prüfungsleistung** festlegen (z. B. Klausurtermin oder Abgabefrist Hausarbeit).
- Für Veranstaltungen mit einer **Teilnahmebegrenzung bzw. für Grabungen/Exkursionen** etc. gilt ein **besonderes Anmeldeverfahren**. Mehr dazu finden Sie in dieser Handreichung.
- Nehmen Sie bitte die Noten- bzw. Bewertungsdokumentation wie folgt vor:
	- Für BA-und MA-Studierende müssen die **Noten oder Bewertungen in STiNE** eingetragen werden. Scheine müssen in der Regel nicht zusätzlich erstellt werden.

Wenn Sie Zweifel haben, ob Sie einen Schein ausgeben müssen oder nicht, dann wenden Sie sich bitte an das Studienbüro. Wir beraten Sie gerne, damit für Sie doppelte Arbeit und möglicherweise fehlerhafte Notendokumentation vermieden werden.

▪ Warten Sie nicht zu lange mit der Bewertungseingabe, da dies für die Studierenden Probleme und Unsicherheiten bei späteren STiNE-Anmeldungen mit sich zieht.

## <span id="page-4-0"></span>**01.3 Ansprechpersonen im Studienbüro**

Bei Fragen bzgl. STiNE und zu den Studienordnungen steht die [Studienkoordination](https://www.kulturwissenschaften.uni-hamburg.de/studium/studienkoordination.html) für Sie zur Verfügung.

Bei Fragen bzgl. Prüfungen und Wiederholungsprüfungen in STiNE und allgemein zum Prüfungsrecht steht die [Prüfungsabteilung](https://www.kulturwissenschaften.uni-hamburg.de/studium/pruefungsabteilung.html) für Sie zur Verfügung.

## <span id="page-4-1"></span>**01.4 STiNE-Zugangsdaten**

**Angehörige der UHH:** Ihre STiNE-Zugangsdaten und die Lehrenden-Rechte (z.B. zur Noteneingabe) in STiNE erhalten Sie automatisch von der Personalabteilung

**Lehrbeauftrage:** Sie erhalten die STiNE-Zugangsdaten von der Fakultätsverwaltung. Die Lehrenden-Rechte (z.B. zur Noteneingabe) beantragt das Geschäftszimmer des jeweiligen Instituts/Seminars für Sie.

Weitere Infos hierzu finden Sie auf de[n Infoseiten des RRZ zu Kennung & Authehtifizierung.](https://www.rrz.uni-hamburg.de/kennung-authentifizierung.html)

Zusammen mit Ihren Zugangsdaten haben Sie auch eine 2-FA-Codeliste erhalten. Um den Schutz Ihrer Daten zu erhöhen, gibt es an der Universität Hamburg seit 2023 di[e Zwei-Faktor-Authentifizierung,](https://www.rrz.uni-hamburg.de/kennung-authentifizierung/2fa.html) kurz 2FA. Auch der STiNE-Login erfordert diese Zwei-Faktor-Authentifizierung.

Bei allen Problemen bezüglich Ihrer Zugangsdaten oder der Zwei-Faktor-Authentifizierung wenden Sie sich bitte an di[e Service-Line des RRZ.](http://www.rrz.uni-hamburg.de/de/beratung-und-hilfe/serviceline.html) bzw. gehen Sie direkt über das [Support-Formular.](https://support.rrz.uni-hamburg.de/stine-mitarb/)

**Bitte bewahren Sie die Zugangsdaten sorgfältig auf**, da Sie diese mehrfach benötigen werden.

# <span id="page-5-0"></span>**02 Vorlauf und Semesterbeginn**

## <span id="page-5-1"></span>**02.1 Ihre Veranstaltung in STiNE: Kommentar, Material, Kommunikation**

Die meisten Einstellungen und Eintragungen für Ihre Lehrveranstaltung in STiNE nehmen das Geschäftszimmer und das Studienbüro vor.

Auf einige STiNE-Funktionen haben aber auch Sie selber Zugriff.

## <span id="page-5-2"></span>**02.1.1 Veranstaltungs-Kommentare**

Der in STiNE eingetragene Veranstaltungskommentar erscheint im STiNE-Vorlesungsverzeichnis und in der STiNE-Anmeldemaske der Studierenden. Sowohl Lehrende als auch Studierende können diese Informationen jederzeit dort nachlesen.

## 56-1010 (2 LP) Beispielveranstaltung

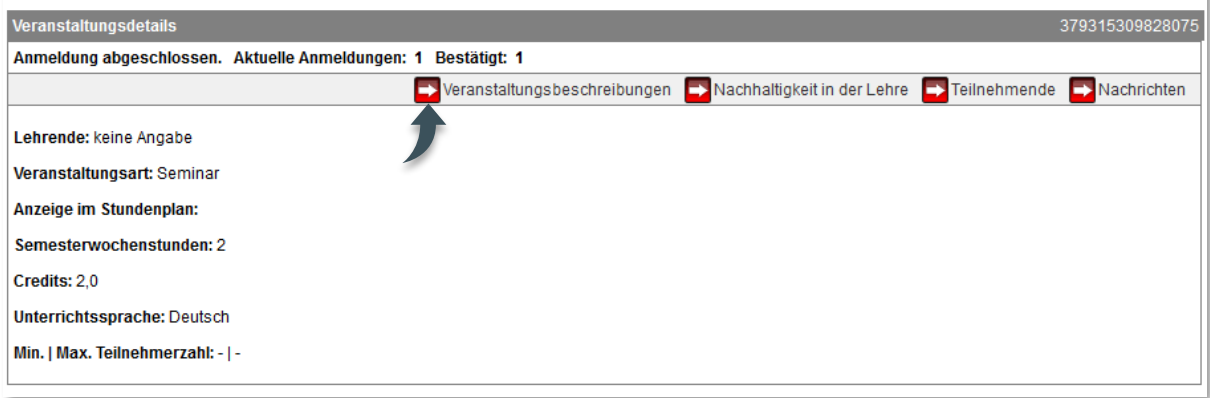

**Abbildung 1** Zu Ihrer Veranstaltung können Sie in STiNE über den Button

"Veranstaltungsbeschreibungen" unter den Rubriken Kommentare/Inhalte; Lernziel; Vorgehen; Literatur und Zusätzliche Hinweise zu Prüfungen Informationen einfügen.

Falls Sie den Button "Veranstaltungsbeschreibungen" nicht angezeigt bekommen, melden Sie sich bitte bei der [Studienkoordination.](https://www.kulturwissenschaften.uni-hamburg.de/studium/studienkoordination.html) Dann ist Ihre Veranstaltung nämlich im Rahmen des Standard-Ablaufs der Semester-Vorbereitungen bereits für die Veröffentlichung im Vorlesungsverzeichnis freigegeben und für nachträgliche Änderungen durch die Lehrenden gesperrt. Das Studienbüro (oder auch das Geschäftszimmer) kann diese Sperrung kurzzeitig für Sie aufheben, falls Sie selber Ihren Kommentar einfügen möchten. In den meisten Instituten nehmen aber die Geschäftszimmer diese Eintragungen für Sie vor.

**Achtung:** Sie können jederzeit auch **Informationen** im Bereich des **Material-Uploads** einfügen. Dieses Feld ist jedoch nur für eine Beschreibung der hochgeladenen Materialien gedacht, nicht aber für den Veranstaltungskommentar u. ä. Dementsprechend werden hier eingefügte Inhalte nur bereits angenommenen Teilnehmenden angezeigt. Sie erscheinen aber nicht im Vorlesungsverzeichnis oder in der STiNE-Anmeldemaske der Studierenden.

#### <span id="page-6-0"></span>**02.1.2 Material-Upload und Systemnachrichten für verschiedene LP-Varianten**

Bitte denken Sie daran, dass Sie, falls Ihre Veranstaltung in mehreren LP-Varianten angeboten wird, das Material (z. B. Folien, PP-Präsentationen, Literaturlisten etc.) **für jede der Varianten** hochladen müssen, damit alle Studierenden Zugriff darauf erhalten.

Das gleiche gilt für Mitteilungen, die Sie den Teilnehmenden via STINE über den Button "Nachrichten" senden möchten (wenn ein Sitzungstermin ausfällt o.ä.).

Für den Material-Upload gibt es bei Bedarf auch die alternative e-Plattform für Geisteswissenschaften in Hamburg[, AGORA.](https://www.agora.uni-hamburg.de/) Betreut wird AGORA nicht durch das Studienbüro, sondern durch das AGORA-Team.

Außerdem können Sie für diesen Zweck und weitere Aspekte der digitalen Lehre die Lehr- und Lernplattform [OpenOlat](https://www.uni-hamburg.de/elearning/werkzeuge/lernplattformen/openolat.html) nutzen.

#### <span id="page-6-1"></span>**02.2 Anmeldephasen**

Das Präsidium der Universität Hamburg legt jedes Semester die Anmeldephasen fest. Es gibt für Veranstaltungen im Fachbereich Kulturwissenschaften folgende verbindliche Anmeldephasen:

- eine Anmeldephase vor dem Semesterbeginn
- eine Ummelde- bzw. Korrekturphase zu Beginn der Vorlesungszeit (im Rahmen einer Sondergenehmigung für den FB Kultur verlängert bis ca. zur 3. Vorlesungswoche)
- eine zusätzliche Abmeldephase.

Die jeweils aktuellen Anmeldephasen finden Sie in STiNE unter Service -> Anmeldephasen oder im Lehrprogramm auf der Internetseite Ihres Instituts.

# <span id="page-6-2"></span>**02.3 Anmeldeverfahren in STiNE, Teilnahmelisten für verschiedene Veranstaltungstypen**

#### <span id="page-6-3"></span>**02.3.1 Veranstaltungen ohne Teilnahmebegrenzung**

Veranstaltungen ohne Teilnahmebegrenzung unterliegen einem automatisierten Anmeldeverfahren in STiNE. Die Studierenden nehmen An- bzw. Abmeldungen ausschließlich selber während der festgelegten Anmeldephasen vor. Die Anmeldungen werden ab dem Ende der ersten Anmeldephase vom System automatisch auf "akzeptiert" gesetzt.

Zum Vorlesungsbeginn sollten aus STiNE erstellte Listen schon in etwa den Teilnehmenden entsprechen, die Sie tatsächlich erwarten können. Die Ummelde- und Korrekturphase sowie die zusätzliche Abmeldephase reichen allerdings in das Semester hinein, sodass die ganz genaue Anzahl der Teilnehmenden erst später feststehen wird.

Sie sehen in Veranstaltungen ohne Teilnahmebegrenzung in Ihrem STiNE-Konto also von Anfang an bzw. spätestens zum Ende der STiNE-Abmeldephase die verbindlichen Teilnahme- bzw. Prüfungslisten (vgl. Punkt "[Prüfungslisten"](#page-15-1)).

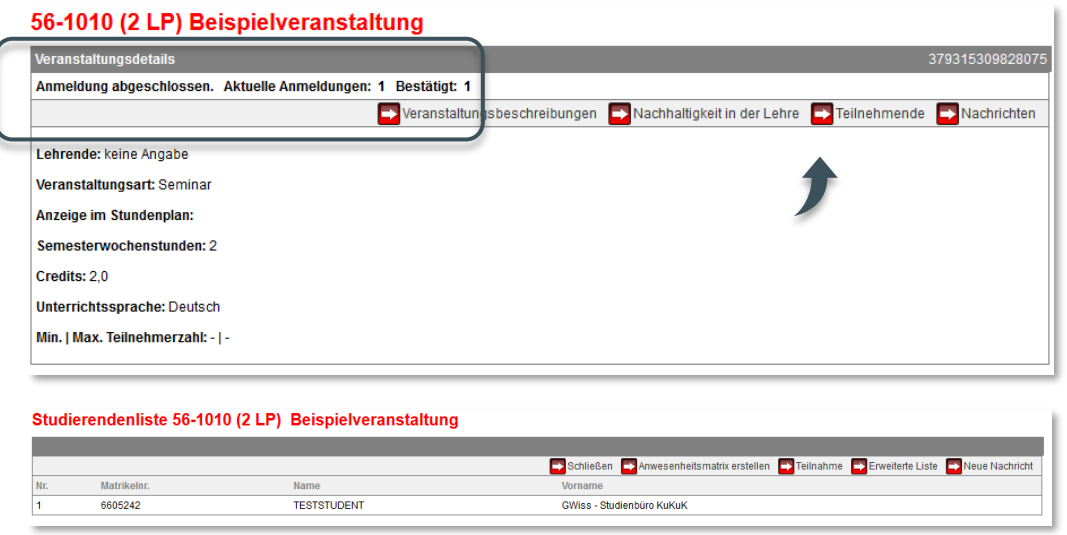

**Abbildung 2** In Veranstaltungen ohne Teilnahmebegrenzung können Sie bereits vor Beginn der Vorlesungszeit auf der Teilnahmeliste in STiNE sehen, wie viele Anmeldungen von Bachelor-und Masterstudierenden für Ihre Veranstaltung vorliegen.

Klickweg: Lehre -> Veranstaltungen -> auf LV-Titel klicken -> Teilnehmende

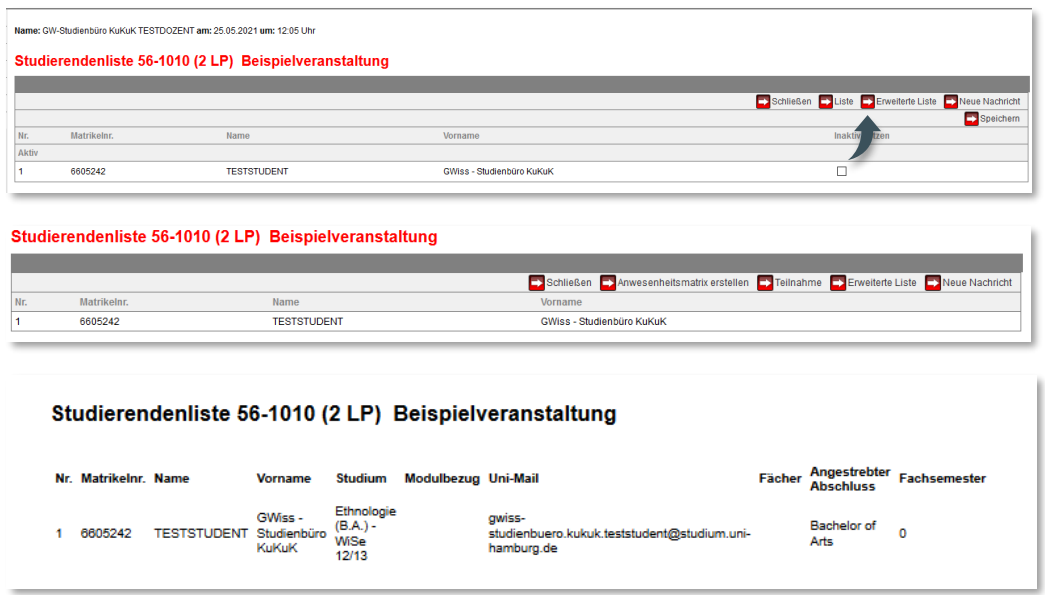

**Abbildung 3** In Veranstaltungen ohne Teilnahmebegrenzung können Sie bereits vor Beginn der Vorlesungszeit aus STiNE über den Browser die Übersicht der Anmeldungen der Studierenden inklusive der Uni-Mailadressen ausdrucken.

#### Handreichung lehrende FB Kulturwissenschaften

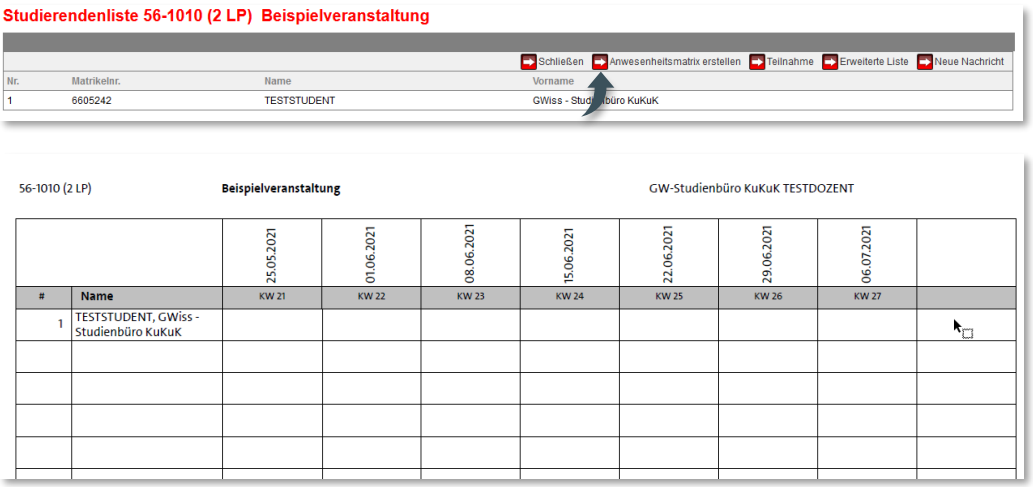

**Abbildung 4** In Veranstaltungen ohne Teilnahmebegrenzung können Sie bereits vor Beginn der Vorlesungszeit aus STiNE eine Anwesenheitsmatrix erstellen, um für jeden Termin die Anwesenheit kontrollieren zu können.

#### <span id="page-8-0"></span>**02.3.2 Veranstaltungen mit Teilnahmebegrenzung**

Veranstaltungen mit Teilnahmebegrenzung unterliegen einem besonderen Anmeldeverfahren.

Die Studierenden finden die Informationen zum Verfahren auf der Homepage des Fachbereichs sowie in der STiNE-Anmeldemaske und sollten darum bereits über die Vorgehensweise informiert sein. Alle BA-und MA-Studierenden wissen also, dass sie sich in STiNE während der 1. Anmeldephase anmelden (bzw. besser gesagt: vormerken) sollten. Teilnahmebegrenzte Veranstaltungen nehmen dann auch nicht mehr an der späteren Ummelde- und Korrekturphase teil.

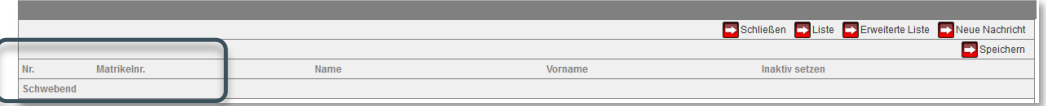

**Abbildung 5** Die STiNE-Anmeldung in Veranstaltungen mit Teilnahmebegrenzung gilt nur als Vormerkung, sie bleibt im System darum zunächst "schwebend" und Ihre Prüfungsliste bleibt leer.

#### <span id="page-8-1"></span>**02.3.2.1 Auswahl der Teilnehmenden: die personalisierte STiNE-Anmeldeliste**

Die endgültige Auswahl der Teilnehmenden erfolgt in der ersten Veranstaltungssitzung durch Sie als Lehrperson. Sie erstellen anhand Ihrer Auswahlkriterien eine endgültige Teilnahmeliste, die sogenannte STiNE-Anmeldeliste.

Die personalisierte und mit Erläuterungen versehende **Blanko-STiNE-Anmeldeliste** erhalten Sie vom **Geschäftszimmer**. Reichen Sie die endgültige Liste bitte nach Ende der STiNE-Abmeldephase auch wieder in Ihrem Geschäftszimmer ein. Das genaue Datum ändert sich von Semester zu Semester, daher teilen wir Ihnen dieses im Vorblatt Ihrer Blanko- Anmeldeliste mit. Das Geschäftszimmer wird dann die fertige Liste zur Umsetzung in STiNE an das Studienbüro weiterleiten.

Bitte machen Sie den Studierenden entweder schon im Voraus in Ihrem Veranstaltungskommentar oder in der ersten Veranstaltungssitzung Ihre **Auswahlkriterien** deutlich (z. B: Kontingentierung nach

Prozentsatz, höheres Semester bzw. Master-Studierende vorrangig, Los-Verfahren usw.). Studierende mit **STiNE-Vormerkung** sollten dabei grundsätzlich **bevorzugt** berücksichtigt werden.

Die Studierenden müssen zur ersten Veranstaltungssitzung persönlich erscheinen und Ihre ggf. in der ersten STiNE-Anmeldephase vorgenommene Vormerkung per Eintragung in der STiNE-Anmeldeliste bestätigen lassen.

Erscheinen diese Studierenden trotz Anmeldung in STINE nicht in der ersten Veranstaltungssitzung, bedeutet dies, dass sie auf den Platz in der Veranstaltung verzichtet haben. Dadurch entstehen möglicherweise freie Plätze in Ihrer Veranstaltung.

Haben sich Studierende, die in der ersten Sitzung anwesend sind, nicht innerhalb der 1. Anmeldephase in STiNE angemeldet, können Sie dennoch durch Sie zur Teilnahme zugelassen werden.

Studierende, die nach einer Zusage im ersten Termin doch noch von der Veranstaltung abspringen, streichen Sie bitte von der STiNE-Anmeldeliste, bevor Sie diese im Geschäftszimmer einreichen.

Falls **Restplätze** vorhanden sind oder entstehen sollten, können diese bis zum Ende der Ummelde- und Korrekturphase (Ende der 3. Vorlesungswoche) nachbesetzt werden.

Teilen Sie also, falls gewünscht, nicht ausgewählten Studierenden mit, dass sie bei Ihnen ggf. noch einmal per Mail nachfragen können, ob nachträglich Plätze frei geworden sind.

Durch dieses vom Fachbereich festgelegte besondere Anmeldeverfahren können die Lehrenden die individuellen Belange der unterschiedlichen Studierenden-Gruppen (Magister, BA nach den unterschiedlichen fachspezifischen Bestimmungen [FSB], Master, Studierende aus anderen Fachbereichen) bei der Endauswahl besser berücksichtigen.

Die STiNE-Anmeldeliste wird vom Studienbüro in STiNE umgesetzt, das heißt, Mitarbeitende des Studienbüros - also nicht die Lehrenden! - nehmen An-, Ab- und Ummeldungen in STiNE vor. Die **Liste ist für alle Beteiligten verbindlich:**

- Nur wer auf der STiNE-Anmeldeliste steht, kann in STiNE bestätigt/nachgetragen/umgetragen werden.
- Daher ist es sehr wichtig, dass die Studierenden vollständige Angaben eintragen (ggf. Leistungspunkte und Zuordnung zum Modul/Bereich).
- Studierende mit Fragen hierzu verweisen Sie bitte an die [Studienkoordination.](https://www.kulturwissenschaften.uni-hamburg.de/studium/studienkoordination.html)

#### <span id="page-9-0"></span>**02.3.2.2 Aus STiNE erstellte Listen in Veranstaltungen mit Teilnahmebegrenzung**

Auch in Veranstaltungen mit Teilnahmebegrenzung können Sie bereits vor Beginn der Vorlesungszeit auf der Teilnahmeliste in STiNE sehen, wie viele Vormerkungen von Bachelor-und Masterstudierenden für Ihre Veranstaltung vorliegen.

Klickweg: Lehre -> Veranstaltungen -> auf LV-Titel klicken -> Teilnehmende Sie können ebenfalls über den Browser eine (vorläufige) Teilnahmeliste ausdrucken.

Die Liste ist aber üblicherweise zu Vorlesungsbeginn etwas weniger vollständig als in nicht teilnahmebegrenzten Veranstaltungen. Die endgültige Teilnahmeliste in STiNE wird dann auch leider etwas auf sich warten lassen. Sobald aber Ihre endgültige STiNE-Anmeldeliste über das Geschäftszimmer im Studienbüro angekommen ist, werden darauf stehende vorgemerkte Studierende auf "akzeptiert" gesetzt. Studierende, die nicht auf der List stehen, werden abgemeldet. Studierende, die nicht vorgemerkt waren, aber nun auf der Liste stehen, werden nachgemeldet.

Danach tauchen die Teilnehmenden dann auch in der STINE-Prüfungsliste (vgl. Punkt "[Prüfungslisten"](#page-15-1)) auf.

#### <span id="page-10-0"></span>**02.3.3 Veranstaltungen wie Grabungen, Exkursionen etc.**

Grabungen und Exkursionen sowie sonstige eher praktisch ausgerichtete Veranstaltungen, bei denen zum Teil der genaue Termin erst im Laufe der Vorlesungszeit festgelegt wird, nehmen noch einmal eine Sonderrolle ein, was das Anmeldeverfahren angeht.

Das heißt:

Für die Erstellung der Teilnahmeliste in STINE erhalten Sie vom Geschäftszimmer auch hier eine personalisierte Blanko-STiNE-Anmeldeliste mit Erläuterungen. Reichen Sie die endgültige **STiNE-Anmeldeliste** bitte **nach Abschluss** der Grabung/Exkursion etc. in Ihrem Geschäftszimmer ein.

Je nach Institut liegen diese Listen auch im Geschäftszimmer aus, damit die Studierenden sich dort eintragen können. Das Geschäftszimmer wird die fertigen Listen zur Umsetzung in STiNE an das Studienbüro weiterleiten.

- Die Studierenden haben in **STiNE** aber im Gegensatz zu den teilnahmebegrenzten Veranstaltungen **keine Möglichkeit**, sich zu diesen Veranstaltungen **anzumelden** bzw. sich dafür vorzumerken. Sie werden also ausschließlich anhand Ihrer Liste vom Studienbüro in die Veranstaltung gebucht. Es gilt wieder: diese **Liste** ist für alle Beteiligten **verbindlich**. Nur wer auf der STiNE-Anmeldeliste steht, kann in STiNE eingetragen werden. Daher ist es sehr wichtig, dass die Studierenden vollständige Angaben eintragen (ggf. auch Leistungspunkte und Zuordnung zum Modul/Bereich).
- Bei Grabungen/Exkursionen etc. können damit in STINE vorab leider nicht sehen, wie viele Anmeldungen/Vormerkungen für die Veranstaltung vorliegen.
- Eine Teilnahmeliste bzw. Anwesenheitsmatrix können Sie folglich erst dann aus STiNE ausdrucken, wenn die STiNE-Anmeldeliste in STiNE umgesetzt ist.
- Auch die STINE-Prüfungsliste (vgl. Punkt "[Prüfungslisten"](#page-15-1)) wird bis dahin leer bleiben.

## <span id="page-10-1"></span>**02.3.4 "Inaktiv setzen" in den Teilnahmelisten**

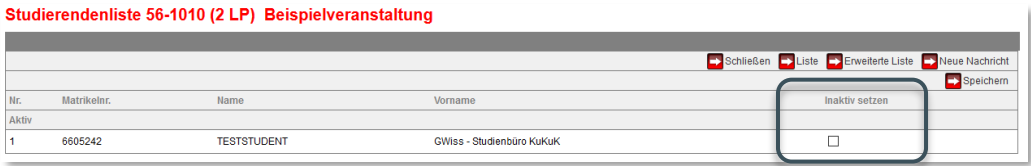

**Abbildung 6** In der STiNE- Teilnahmeliste bekommen Sie für alle Studierenden mit akzeptierter (nicht schwebender) Anmeldung die Möglichkeit angeboten, diese auf "**inaktiv**" zu setzen. Diese Funktion wird am Fachbereich Kulturwissenschaften allerdings **grundsätzlich nicht genutzt** (vgl. Punkt .. [Nicht genutzte Funktion](file://///ad.uni-hamburg.de/daten/gw/FB_Kultur_Studienbuero/08%20Anleitungen%20&%20Übersichten/02%20Lehrende/01%20Infos%20STiNE-Nutzung/inaktiv%23_Studierende_auf_)").

#### <span id="page-11-0"></span>**02.4 Leistungspunkte-Varianten: Allgemeines**

Viele Veranstaltungen werden in verschiedenen Leistungspunkte-Varianten angeboten (z.B. 4 LP und 6 LP je nachdem, in welchen Modulen die Veranstaltung gleichzeitig angeboten wird bzw. ob es sich um einen Hauptfach- oder Nebenfach-Studierenden handelt).

Das heißt, dass die Studierenden in einer Veranstaltung teilweise unterschiedliche Leistungspunkte erreichen können bzw. müssen. Einerseits ermöglicht dies den Studierenden, den Stundenplan individuell zu organisieren und das Workload-Pensum für das Semester nach den persönlichen Möglichkeiten zu definieren. Andererseits aber sind die zu erreichenden Leistungspunkte teilweise in den fachspezifischen Bestimmungen (FSB; Bestandteil der Prüfungsordnung) festgelegt – je nachdem, in welchem Modul und auf welchem Modulbaustein die Veranstaltung belegt wird. Einzelheiten zum Modulaufbau können Sie bei Interesse der jeweilige[n Modulübersicht](https://www.kulturwissenschaften.uni-hamburg.de/studium/studiengaenge.html) entnehmen.

Eine Anmeldung zu unterschiedlichen Veranstaltungsvarianten hat für alle Beteiligten wichtige Rechtsfolgen:

▪ Die **Anmeldung** für eine Veranstaltungsvariante ist **prüfungsrechtlich verbindlich** und kann nur während der Anmeldephasen abgeändert werden. Sie ist gleichzeitig die Anmeldung zur Prüfung.

Nach dem Ende der Anmeldephasen sind Änderungen (Ummeldungen, Abmeldungen usw.) nicht mehr zulässig: **keine Änderung der LP-Variante,** da im FB Kultur die im Regelfall ausreichende Flexibilität bereits durch verlängerte An- bzw. Abmeldephasen gewährleistet wird.

Beispiel: Hat sich ein Studierender zu einer Veranstaltungs-Variante mit 6 LP angemeldet, dann kann er nach dem Ende der Anmeldephasen die Anzahl der LP nicht mehr ändern (z.B. von 6 LP auf 4 LP oder 2 LP). In der Praxis heißt das in diesem Beispiel: ein Studierender kann sich nicht nachträglich dazu entschließen, doch keine Hausarbeit abzugeben und damit eine reduzierte LP-Zahl zu erlangen.

Sollten Studierende nach Ablauf aller STiNE-Anmeldephasen mit einem Änderungs-Anliegen an Sie herantreten und für Sie plausible Gründe für die gewünschte Änderung vorbringen, **verweisen Sie sie bitte an das Studienbüro**.

▪ Die angekündigten **Leistungen müssen den unterschiedlichen Leistungspunkten entsprechen**. Dabei entspricht **1 Leistungspunkt** in der Regel einer Arbeitsbelastung von **30 Stunden**.

Beispiel: Studierende, die sich für die 4LP-Variante angemeldet haben, müssen ein Referat halten; Studierende, die sich für die 6LP-Variante angemeldet haben, müssen ein Referat halten und eine Hausarbeit einreichen.

▪ Die verschiedenen Veranstaltungs-**Varianten** müssen aus prüfungsrechtlichen Gründen bei der Verabschiedung des Lehrprogramms für das entsprechende Semester (vor Beginn der ersten Anmeldephasen) **verbindlich festgelegt** werden. In der Regel werden diese Leistungspunkte-Varianten bereits vordefiniert, indem Ihre Veranstaltung für unterschiedliche Studierenden-Kohorten angeboten wird bzw. in verschiedene Module eingebracht werden kann.

Die **Anzahl von Teilnahmelisten** in Ihrem STINE-Konto **entspricht** der **Anzahl von Leistungspunkte-Varianten**, die in Ihrer Veranstaltung absolviert werden können.

Wird Ihre Veranstaltung bspw. mit den LP-Varianten 4LP und 6LP angeboten, dann sehen Sie in STiNE mindestens 2 Teilnahmelisten:

- eine Teilnahmeliste für die Studierenden, die die 4LP-Version verbindlich gewählt haben und
- eine Teilnahmeliste für die Studierenden, die die 6LP-Version verbindlich gewählt haben.

So haben Sie von Anfang an den Überblick, welche BA-und MA-Studierende sich für welche LP-Variante angemeldet haben. Für Ihre eigene Kontrolle können Sie die Teilnahmeliste ausdrucken.

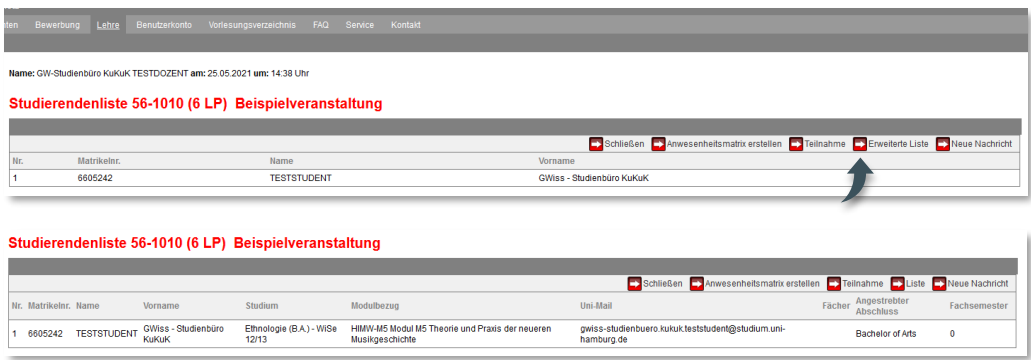

**Abbildung 7** Mehr Informationen über die angemeldeten Studierenden (Haupt- oder Nebenfächler, Modulbezug usw.) erhalten Sie in STiNE unter "Erweiterte Liste".

## <span id="page-12-0"></span>**02.5 Leistungspunkte-Varianten im Optionalbereich**

Der Optionalbereich gliedert sich in verschiedenen Studiengängen in unterschiedliche Unterbereiche, Einzelheiten können Sie bei Interesse der jeweilige[n Modulübersicht](https://www.kulturwissenschaften.uni-hamburg.de/studium/studiengaenge.html) entnehmen. Soll Ihre Veranstaltung für das Studium Generale (BA) beziehungsweise den Freien Wahlbereich (MA) geöffnet werden, sind für die Erstellung des Lehrprogramms weitere Punkte wichtig. Soll Ihre Veranstaltung zum Beispiel in zwei Leistungspunkte-Varianten angeboten werden (4 LP und 6 LP), müssen Sie bereits bei der Veranstaltungsabfrage im Fach mitteilen, welche der Varianten für das Studium Generale/den Freien Wahlbereich angeboten werden soll.

Außerdem geben Sie bitte ein maximales Kontingent für Studierende, die Ihre Veranstaltung jeweils über das Studium Generale und das Kontaktstudium belegen können sollen, an das Geschäftszimmer weiter. Sollte das Veranstaltungskonzept und die Raumgrüße es zulassen, ist auch die Angabe "unbegrenzt" möglich.

Bitte beachten Sie, dass Sie Veranstaltungen im Optionalbereich für verschieden große Kreise öffnen können:

- fakultätsübergreifend (Studium Generale **SG** im BA/Freier Wahlbereich **FWB** im MA)
- fachbereichsweit (Wahlbereich Kultur BA und/oder MA WB-Kultur)
- fachintern für Hauptfach-Studierende Ihres Institutes (Fachspezifischer Wahlbereich/Wahlbereich Fachliche Vertiefung - WB-FV)

Der WB-Kultur gibt Ihnen die Möglichkeit, Ihre Veranstaltung in einem geringeren Grad zu öffnen, falls Sie befürchten, dass eine fakultätsübergreifende Freigabe im SG den Rahmen der Veranstaltung sprengen würde. Die Freigabe WB-FV schränkt den Zugang noch einmal enger ein auf Studierende Ihres Instituts.

## <span id="page-13-0"></span>**03 Die erste Veranstaltungssitzung: Organisatorisches**

In der ersten Veranstaltungssitzung müssen den Studierenden einige organisatorische Inhalte vermittelt werden.

## <span id="page-13-1"></span>**03.1 STiNE-Anmeldepflicht für Studierende**

Alle BA- und MA-Studierenden **müssen** in STiNE zur Veranstaltung in der korrekten Variante angemeldet sein und sind damit auch verpflichtend zur entsprechenden Studien- bzw. Prüfungsleistung angemeldet. Anderslautende Absprachen sind nicht gültig, insbesondere werden bilaterale Absprachen zwischen Ihnen und einzelnen Studierenden nicht automatisch vom Studienbüro in STiNE umgesetzt.

Mit Beginn der Vorlesungszeit startet auch eine STiNE-Anmeldephase, Studierende haben dann also noch Gelegenheit, Anmeldungen zu ergänzen oder zu korrigieren. Bitte schicken Sie Studierende mit Fragen oder Problemen dazu zu[r Studienkoordination.](https://www.kulturwissenschaften.uni-hamburg.de/studium/studienkoordination.html)

## <span id="page-13-2"></span>**03.2 Nutzung der Abmeldephase**

Es gibt für Veranstaltungen im FB Kultur eine zusätzliche Abmeldephase. Diese sollten die Studierenden unbedingt nutzen, wenn Sie bis zum Ender der 5. Vorlesungswoche feststellen, dass Sie eine Veranstaltung abbrechen müssen.

Melden sich Studierende, die doch nicht an Ihrer Veranstaltung teilnehmen möchten, bis spätestens zum Ende der Abmeldephase nicht ab, verlieren sie leider einen Prüfungsversuch. Sie setzen in der Prüfungsliste den Haken "Abwesend" und die Veranstaltung wird im STINE-Konto der Studierenden mit der Note 5,0 vermerkt.

## <span id="page-13-3"></span>**03.3 Anwesenheitspflicht**

Informieren Sie bitte die Studierenden, ob Sie die Anwesenheit kontrollieren werden. Die Information, ob in Ihrem Fach in allen Veranstaltungsarten Anwesenheitspflicht herrscht, können Sie bei der [Fachberatung](https://www.kulturwissenschaften.uni-hamburg.de/studium/studienfachberatung.html) bekommen.

Gilt eine Anwesenheitspflicht, dürfen Studierende (egal ob entschuldigt oder unentschuldigt) in der Regel nicht mehr als zwei Veranstaltungstermine (15 %) verpassen.

Bei darüberhinausgehenden Fehlterminen verlieren die Studierenden die Berechtigung zur Teilnahme an der Prüfung bzw. zum Erwerb der Leistungspunkte (vgl. Punkt "Haken ,Abwesend' setzen").

Es liegt in Ihrem Ermessen, bei einer höheren Anzahl an Fehlterminen einzelnen Studierenden in begründeten Fällen trotzdem die Teilnahme an der Prüfung bzw. den Erwerb der Leistungspunkte zu gewähren. Der Studierende/die Studierende muss dann durch das Erbringen von Ersatzleistungen zeigen, dass er/sie den versäumten Stoff nachgearbeitet hat.

In Vorlesungen gibt es uniweit grundsätzlich keine Anwesenheitspflicht. Dies heißt aber nur, dass Sie Studierenden bei einer Überschreitung der zulässigen Fehlzeiten von 15 % nicht die Teilnahme an einer eventuellen Prüfung verweigern dürfen. Sie können aber trotzdem eine regelmäßige aktive Teilnahme als zu erbringende Studienleistung definieren.

## <span id="page-14-0"></span>**03.4 Prüfungs- bzw. Studienleistungen**

Informieren Sie bitte die Studierenden, welche Leistung sie erbringen müssen, um Ihre Veranstaltung in der entsprechenden LP-Version erfolgreich abzuschließen.

Die Erfüllung der Studienleistungen (z. B. kleine Aufgaben im Laufe des Semesters) ist dabei die Voraussetzung zur Zulassung zur Prüfung (ggf. am Ende des Semesters).

Ist für die Veranstaltung keine Prüfung vorgesehen, ist das erfolgreiche Ablegen der Studienleistungen Voraussetzung für das Bestehen der Veranstaltung.

Das Datum der Prüfung teilen Sie entweder dem Geschäftszimmer schon im Zuge der Lehrplanung mit, damit es in STiNE eingetragen werden kann, oder Sie teilen es spätestens jetzt den Studierenden mit.

#### <span id="page-14-1"></span>**03.5 Nachteilsausgleich**

Weisen Sie die Studierenden ggf. darauf hin, dass sie möglichst früh im Semester auf Sie zukommen sollen, falls sie einen vom Prüfungsausschuss des Fachbereichs bewilligten Anspruch auf Maßnahmen zum Nachteilsausgleich für Studierende mit Beeinträchtigungen haben beziehungsweise ein solcher aller Wahrscheinlichkeit nach zu erwarten ist.

Das können z. B. längere Bearbeitungszeiten oder ein Einzelraum für Klausuren sein, darum benötigen Sie eine gewisse Vorlaufzeit zur Organisation.

Die Prüfungsabteilung kommuniziert folgende Fristen an die Studierenden:

- Einreichung der notwendigen Unterlagen in der Prüfungsabteilung spätestens 6 Wochen vor Vorlesungsende.
- Vorlage des Genehmigungsbescheids bei den jeweiligen Lehrenden spätestens 4 Wochen vor dem jeweiligen Prüfungstermin.

Studierende mit Fragen hierzu verweisen Sie gerne an die [Prüfungsabteilung.](https://www.kulturwissenschaften.uni-hamburg.de/studium/pruefungsabteilung.html)

Weitere Hinweise und Informationen zum Thema Nachteilsausgleich und dazu, wie Sie als Lehrperson Studierende mit Beeinträchtigungen ggf. unterstützen können, finden Sie auf de[n Seiten für Lehrende](https://www.uni-hamburg.de/studieren-mit-behinderung/infos-lehrende.html)  [der entsprechenden Koordinationsstelle.](https://www.uni-hamburg.de/studieren-mit-behinderung/infos-lehrende.html)

## <span id="page-14-2"></span>**03.6 STiNE-Anmeldeliste beim Veranstaltungstyp TNB/Grabung/Exkursion**

Ggf. müssen Sie die endgültigen Teilnehmer auswählen und die STiNE-Anmeldeliste für teilnahmebegrenzte Veranstaltungen bzw. Grabungen/Exkursionen am Fachbereich Kulturwissenschaften von den Studierenden ausfüllen lassen (vgl. Punkt "Anmeldeverfahren in STINE [und Teilnahmelisten für verschiedene Veranstaltungstypen"](#page-6-2)).

# <span id="page-15-0"></span>**04 Nach Ende der Vorlesungszeit: Prüfungen**

Nach dem Ende der Vorlesungszeit müssen die Leistungen der Studierenden (Prüfungen, Studienleistungen) in STiNE dokumentiert werden. Dies erfolgt über die Eingabe von Noten bzw. Bewertungen (bestanden/nicht-bestanden) in STiNE durch die Lehrenden.

Transcript of Records und Zeugnisse können nur generiert werden, wenn **die Notendokumentation durch die Lehrenden** vorgenommen wird. Hier bedarf es daher Ihrer aktiven Mitwirkung!

Fehlende Noten bzw. Bewertungen können für Studierende in Folgesemestern Probleme bei der STiNE-Anmeldung zu weiteren Veranstaltungen generieren. Falls es Ihnen also möglich ist, tragen Sie bitte so viele Bewertungen wie möglich in STiNE ein, bevor die erste STiNE-Anmeldephase für das folgende Semester startet.

## <span id="page-15-1"></span>**04.1 Prüfungslisten**

Studierende mit einer akzeptierten (nicht schwebenden) Anmeldung zu Ihrer Lehrveranstaltung finden Sie auf Ihrer Prüfungsliste. Die Anzahl der Prüfungslisten in Ihrem STINE-Konto kann ggf. auch höher sein als die Anzahl von Leistungspunkte-Varianten, die in Ihrer Veranstaltung absolviert werden können. Sie hängt davon ab, in wie vielen verschiedenen Kontexten die Lehrveranstaltung von verschiedenen Studierenden-Gruppen angewählt werden kann. Gelegentlich werden Sie darum auch leere Prüfungslisten vorfinden, weil die dahinterliegende Zuordnungs-Option von keinem der Teilnehmenden genutzt wurde.

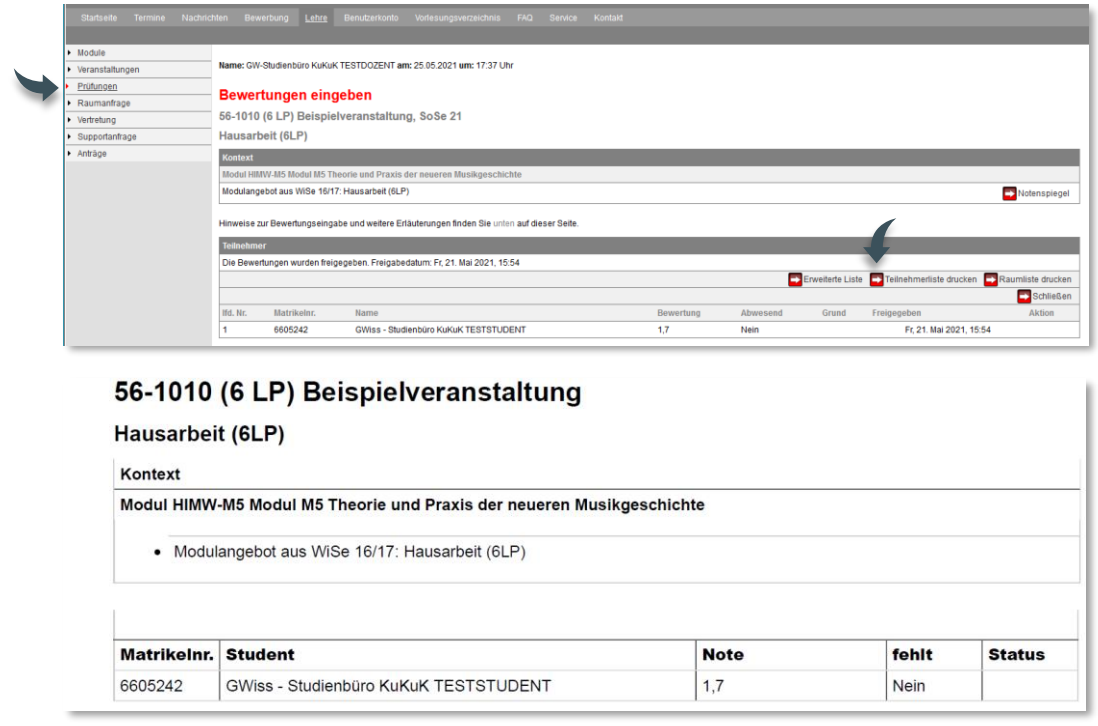

**Abbildung 8** Zur Kontrolle können Sie die Prüfungsliste ausdrucken.

Falls Sie Studierende nicht auf Ihren Prüfungslisten vorfinden bzw. auf einer Prüfungsliste mit der falschen LP-Zahl wiederfinden, können Sie die Studierenden gerne darauf aufmerksam machen und zur Klärung an das Studienbüro verweisen.

Sie müssen dies allerdings nicht zwingend tun, denn die Studierenden haben die Verpflichtung, selber für Ihre korrekten Anmeldungen Sorge zu tragen und dies auch zu überprüfen.

## <span id="page-16-0"></span>**04.2 Noten bzw. Bewertungen eintragen und freigeben**

Nachdem die Studierenden in Ihrer Veranstaltung die Leistung erbracht haben, die Sie für das Bestehen der Veranstaltung zuvor festgelegt haben, vermerken Sie bitte in den STINE-Prüfungslisten die erbrachte bzw. nicht erbrachte Leistung (Note, ggf. bestanden bzw. nicht bestanden). Dazu benötigen Sie Ihre STiNE-Zugangsdaten und eine fertig eingerichtet[e Zwei-Faktor-Authentifizierung.](https://www.rrz.uni-hamburg.de/kennung-authentifizierung/2fa.html)

Bitte vergessen Sie nicht, in einem abschließenden Schritt die **Noten auch freizugeben** – diese erscheinen sonst nämlich nicht im Leistungskonto der Studierenden.

Sollten Sie Probleme bei der Eingabe der Bewertungen haben (z.B. möchten Sie als Bewertung bestanden/nicht bestanden eingeben, STiNE fordert aber eine Noteneingabe) oder falls Sie einmal eine Eintragung korrigieren müssen, wenden Sie sich gerne an die [Studienkoordination.](https://www.kulturwissenschaften.uni-hamburg.de/studium/studienkoordination.html)

## <span id="page-16-1"></span>**04.2.1 Wo finde ich meine Prüflinge? Semester einstellen und Veranstaltung/Prüfung wählen**

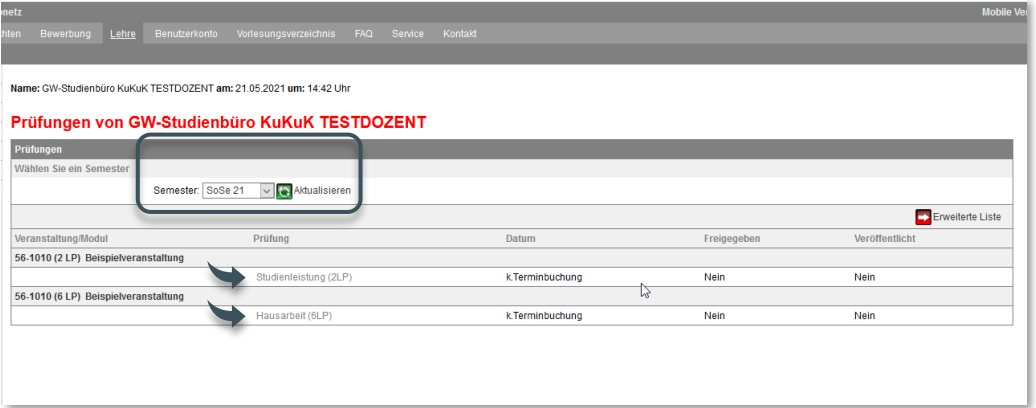

**Abbildung 9** Zunächst gewünschtes Semester einstellen, dann auf die jeweilige Prüfung klicken, um zur Prüfungsliste zu gelangen.

#### <span id="page-17-0"></span>**04.2.2 Noten/Bewertungen eingeben**

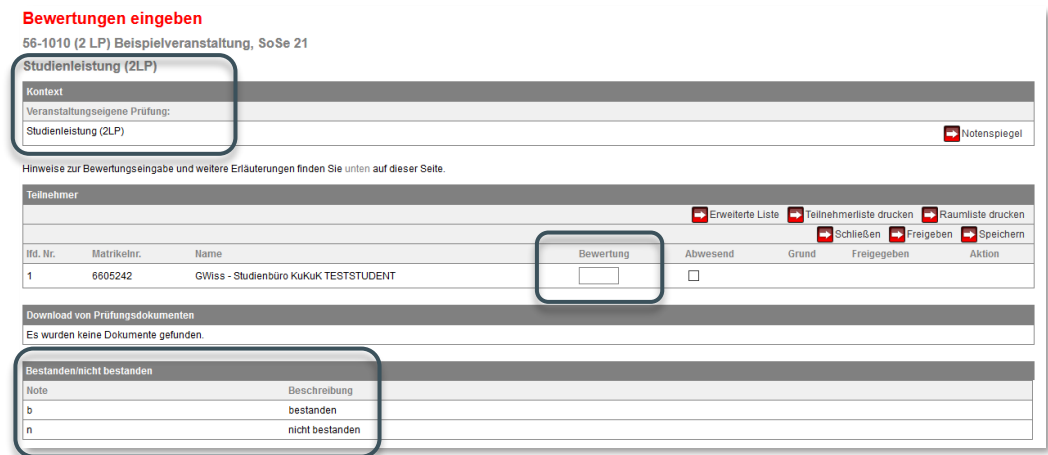

ABBILDUNG 10 Studienleistungen sind immer unbenotet, tragen Sie "b" oder "n" ein.

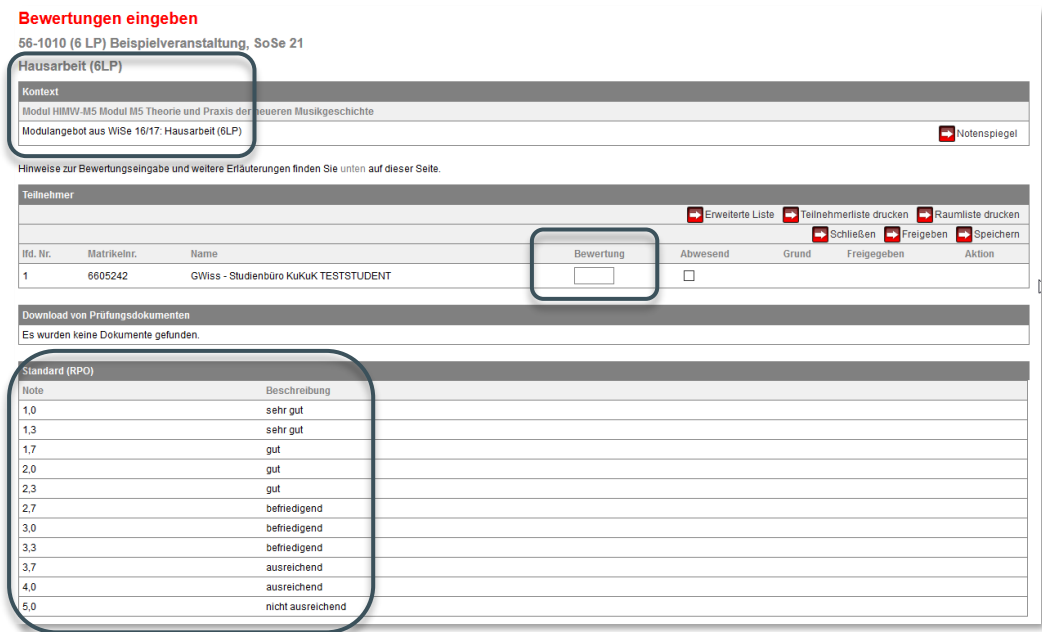

**Abbildung 11** In Prüfungsleistungen können Sie eine Note eintragen.

## <span id="page-17-1"></span>**04.2.3 HAKEN "ABWESEND" SETZEN**

Spätestens am Ende der Abmeldephase sollten die in STiNE gemeldeten Teilnehmenden mit den tatsächlichen Teilnehmenden übereinstimmen.

Sollte nach diesem Zeitraum einer der Teilnehmenden die **Lehrveranstaltung abbrechen** und damit an der bereits verbindlich angemeldeten Prüfung nicht teilnehmen, verliert dieser leider einen Prüfungsversuch – Sie haken bei der Bewertungseingabe am Ende des Semesters "abwesend" an, damit wird in der Prüfungsliste die Note 5,0 generiert.

Wenn z.B. Studierende **nicht zur Klausur erscheinen** oder eine **Hausarbeit nicht abgeben**, setzen Sie bitte ebenfalls diesen Haken.

Auch wenn Studierende **zu viele Fehltermine** angesammelt haben, setzen Sie bitte den Haken "abwesend" (vgl. Punkt "[Anwesenheitspflicht](#page-13-3)").

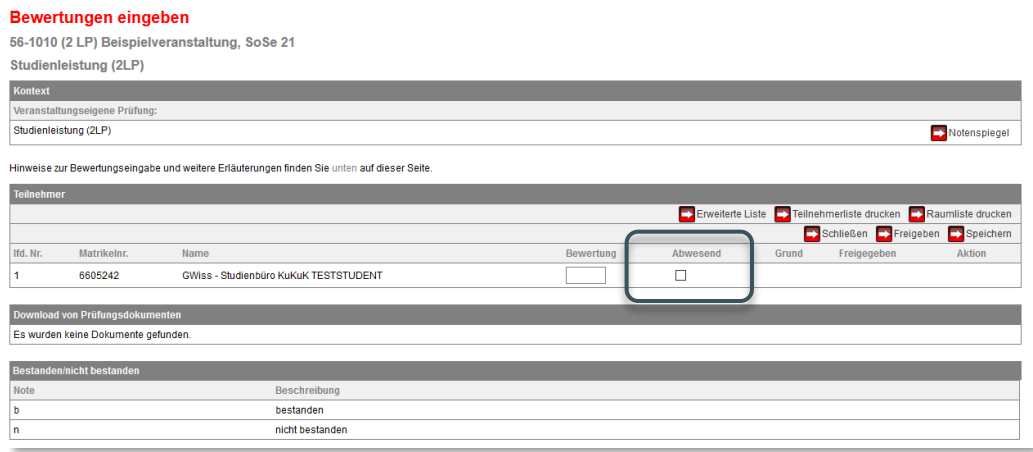

ABBILDUNG 12 Bitte setzen Sie den Haken "abwesend" in den oben genannten Fällen auf jeden Fall und lassen Sie die Eintragung - z.B. bei nicht zur vereinbarten Frist abgegebenen Hausarbeiten – nicht einfach offen. Dies verursacht nämlich große Unsicherheiten und Folgefehler in den STiNE-Konten der Studierenden.

#### <span id="page-18-0"></span>**04.2.4 Bewertungen speichern und freigeben**

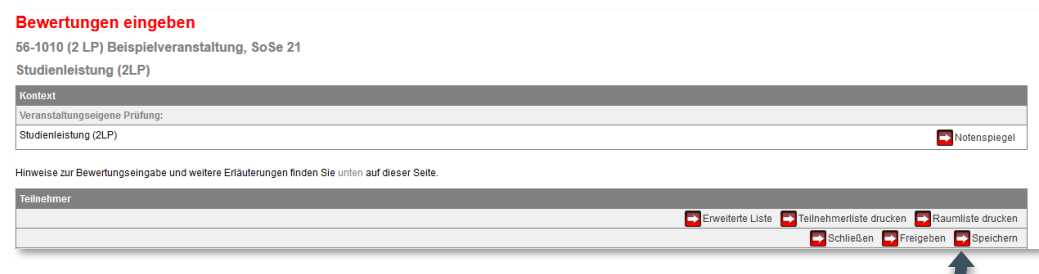

**Abbildung 13** Mit dem Button "**Speichern**" sichern Sie Ihre Bewertungseintragungen. Sie sind dann **im System hinterlegt**, aber noch **nicht für die Studierenden sichtbar**.

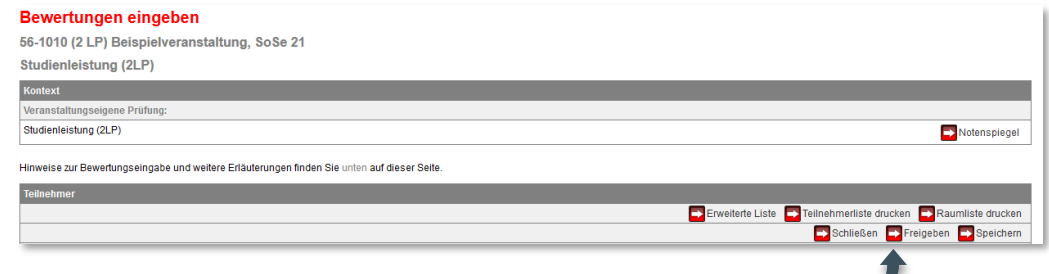

**Abbildung 14** Mit dem Button "**Freigeben**" stoßen Sie die Veröffentlichung der Bewertungen an. Die Bewertungseintragungen sind dann für Studierende im STiNE-Leistungskonto ersichtlich.

Bitte geben Sie die Noten/Bewertungen immer frei! Sie können die gesamte Prüfungsliste oder einzelne Noten/Bewertungen freigeben. Die Freigabe ist die offizielle Bekanntgabe der Bewertung.

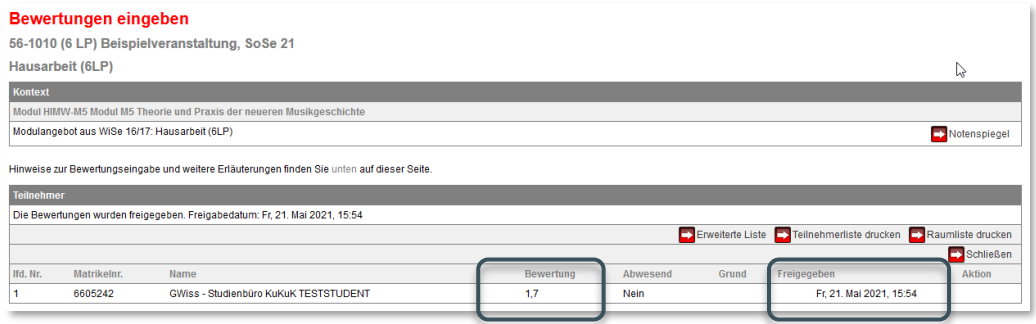

**Abbildung 15** In diesem Beispiel ist die Note eingetragen **und** freigegeben.

#### <span id="page-19-0"></span>**04.2.5 Bewertung bei verschiedenen LP-Varianten**

Auch die **Wahl einer bestimmten LP-Variante** müssen die Studierenden gleichzeitig mit ihrer Anmeldung zur Veranstaltung

- direkt in STiNE bei nicht teilnahmebegrenzten Veranstaltungen oder
- auf der STiNE-Anmeldeliste bei teilnahmebegrenzten Veranstaltungen

**spätestens bis zum Ende der STiNE-Ummelde- und Korrekturphase** vorgenommen haben.

**Bitte achten Sie also bei der Bewertung darauf, in welcher Veranstaltungs-Variante die betreffende Person zur Prüfung angemeldet ist** – dies können Sie ja anhand der nach Leistungspunkten getrennten Prüfungslisten ersehen. Bedenken Sie:

- Die Studierenden erhalten mit Ihrer Eingabe der Note bwz. Bewertung automatisch die Leistungspunkte, für die sie sich verbindlich angemeldet haben.
- Nach dem Ende der Anmeldephasen sind keine Änderungen mehr zulässig Ummeldungen, Abmeldungen, Änderungen der LP-Variante u.ä.sind dann also nicht mehr möglich. Eine spätere Änderung ist laut Fachspezifischen Bestimmungen nur in Ausnahmefällen über einen begründeten Einzel- oder sogar Härtefallantrag beim Prüfungsausschuss möglich.

**Beispiel:** Eine Studierende hat sich in STiNE zur 6 LP-Variante angemeldet und erscheint dementsprechend auf der Prüfungsliste "Referat + Hausarbeit (6LP)". Damit hat sie sich zu einem Referat und zur Abgabe einer Hausarbeit verpflichtet (wenn dies die vorgesehenen Leistungen für die 6 LP waren). Sie hat dann allerdings nur ein Referat gehalten, hätte sich also eigentlich zur 4 LP-Variante anmelden müssen. Wenn Sie nun einfach eine Note für das Referat eingeben, erhält die Studierende unrechtmäßig die 6 LP.

Sie müssten dann auch in diesem Fall "abwesend" anhaken, da ja die Prüfungsleistung, zu der sich die Studierende mit ihrer Anmeldung verpflichtet hat, nicht erbracht wurde. Die Studierende kann ohne einen erfolgreichen Einzel- bzw. Härtefallantrag auf Ummeldung in STiNE weder die 6 LP noch die reduzierte LP-Anzahl (4 LP) für das Referat erhalten.

Verweisen Sie gerne Studierende mit Fragen zur Möglichkeit eines Einzel- bzw. Härtefallantrag an das Studienbüro.

# <span id="page-20-0"></span>**04.3 Nicht genutzte Funktion: Studierende auf "inaktiv" setzen**

Die STiNE-Funktion "Studierende Inaktiv-Setzen" (in der Teilnahme-Liste) soll von den Studierenden nicht als Ersatz für das verspätete "Abmelden" von Veranstaltungen bzw. Prüfungen genutzt werden. Sie wird **am ganzen Fachbereich Kulturwissenschaften nicht genutzt**.

Bitte setzen Sie also Studierende auch auf gezielte Anfrage hin nicht inaktiv. Verweisen Sie die Studierenden ggf. gerne an die [Studienkoordination.](https://www.kulturwissenschaften.uni-hamburg.de/studium/studienkoordination.html)

## <span id="page-20-1"></span>**04.4 Krankmeldung zum Prüfungstermin**

Können Studierende aufgrund einer Erkrankung nicht am 1. Prüfungstermin teilnehmen, müssen sie sich für die Nicht-Teilnahme am Prüfungstermin entschuldigen, damit kein Prüfungsversuch verloren geht.

Auch dann haken Sie in der Prüfungsliste in STINE "abwesend" an. Sobald die Studierenden in der Prüfungsabteilung (unter Nennung der Matrikelnummer und der betroffenen Prüfung – die Homepage des Studienbüros stellt hier ein Formular bereit) eine Krankmeldung eingereicht haben, entschuldigt diese das Fehlen. Krankmeldungen, die irrtümlicherweise bei Ihnen abgegeben werden leiten Sie also bitte per (Haus)Post oder Mail **an die Prüfungsabteilung** weiter. Damit verschwindet die 5,0 aus dem Konto der Studierenden.

Zusätzliche Informationen zur Krankmeldung und Antworten auf viele andere Fragen rund um das Studium finden Studierende in den [FAQ auf der Homepage des Studienbüros.](https://www.kulturwissenschaften.uni-hamburg.de/studium/faq-haeufig-gestellte-fragen.html)

## <span id="page-20-2"></span>**04.5 Unentschuldigtes Fehlen beim 1. Prüfungstermin**

Studierende sind laut Prüfungsausschuss-Beschluss dazu verpflichtet, am 1. Prüfungstermin teilzunehmen.

**Fehlen Studierende beim 1. Prüfungstermin unentschuldigt**, haken Sie sie in der Prüfungsliste in STiNE als "abwesend" an (vgl. Punkte "Haken ,abwesend' setzen" und "[Krankmeldung zum Prüfungstermin](#page-20-1)").

Die Studierenden verlieren dann einen ihrer Prüfungsversuche auf dem entsprechenden Modulbaustein. Studierende haben in der Regel 3 Prüfungsversuche pro Modulbaustein (nach älteren Studienordnungen teilweise auch 4).

Studierende, die beim 1. Prüfungstermin unentschuldigt gefehlt haben, können trotzdem am Wiederholungstermin im gleichen Semester teilnehmen, falls Sie einen solchen anbieten.

## <span id="page-20-3"></span>**04.6 Nachschreibe-Klausuren bzw. Wiederholungsprüfungen**

#### <span id="page-20-4"></span>**04.6.1 Rechte und Pflichten bei Wiederholung auf Lehrenden-Seite**

Sie sind **nicht** dazu **verpflichtet**, eine (oder ggf. sogar mehrere) Nachschreibe-Klausuren/Wiederholungsprüfungen im gleichen Semester anzubieten, können dies aber im Sinne der Studierenden tun.

In Fällen, in denen die nächste mögliche Wiederholungsprüfung für die Studierenden nicht im nächsten Semester liegen würde, wird das Anbieten einer Nachschreibe-Klausur/Wiederholungsprüfung empfohlen. Im Zweifelsfall besprechen Sie dies bitte mit der Abteilungsleitung.

Falls Sie im gleichen Semester eine Nachschreibe-Klausur/Wiederholungsprüfung anbieten möchten, teilen Sie das **Datum** und die **Teilnehmenden** bitte de[r Prüfungsabteilung](https://www.kulturwissenschaften.uni-hamburg.de/studium/pruefungsabteilung.html) mit.

Es bietet sich an, dies nachträglich zu machen, da Sie dann bereits sicher wissen, wer teilgenommen hat. Die Wiederholungsprüfung wird von der Prüfungsabteilung in STiNE angelegt und die entsprechenden Studierenden werden dazu angemeldet. Anschließend können Sie die Noten bzw. Bewertungen für den Wiederholungstermin eingeben.

**Wichtig:** bitte achten Sie darauf, dass Sie zuvor in der ersten Prüfung die entsprechend passenden Eingaben für die Studierenden vornehmen ("b" oder "n" bzw. Note bzw. Haken "abwesend"). Nur dann können die Prüfungsversuche der einzelnen Studierenden korrekt gezählt werden.

#### <span id="page-21-0"></span>**04.6.2 Rechte und Pflichten bei Wiederholung auf Studierenden-Seite**

Die Studierenden sind dazu **verpflichtet**, am **1. Prüfungstermin** teilzunehmen (falls Sie sich zur entsprechenden LP-Version angemeldet haben).

Die Studierenden sind aber **nicht** dazu **verpflichtet**, an einer **Nachschreibe-**

**Klausur/Wiederholungsprüfung im gleichen Semester** teilzunehmen. Sie können stattdessen in einem Folgesemester eine neue Veranstaltung auf dem entsprechenden Modulbaustein belegen; die dortige Prüfung gilt dann als nächster Prüfungsversuch.

Falls die neue Veranstaltung auf dem gleichen Modulbaustein der Studierenden inhaltlich identisch bzw. zu einem genügend großen Teil inhaltlich identisch mit der ersten dort belegten Veranstaltung ist, steht es den Lehrenden laut Prüfungsausschuss-Beschluss frei, einzelnen Studierenden auf Anfrage die Anwesenheitspflicht zu erlassen.

Die Studierenden melden sich in diesem Fall trotzdem über STiNE zur Veranstaltung an, nehmen aber nur an der Prüfung teil.

#### <span id="page-21-1"></span>**04.6.3 Wiederholung vs. Überarbeitung von Hausarbeiten**

Es ist ggf. an Ihrem Institut zulässig, dass Lehrende bei Einreichung einer nicht genügenden Hausarbeit eine Überarbeitung gewähren, die dann nicht als 2. Prüfungsversuch gewertet wird. Bitte besprechen Sie dies im Zweifelsfall mit Ihrer Abteilungsleitung, da dies möglichst einheitlich gehandhabt werden sollte.

Möchten Sie aber jemanden eine **neue Hausarbeit** schreiben lassen, muss dies unter **Ausgabe eines neuen Themas** geschehen. Teilen Sie dies dann bitte de[r Prüfungsabteilung](https://www.kulturwissenschaften.uni-hamburg.de/studium/pruefungsabteilung.html) mit, damit sie einen 2. Prüfungsversuch für die betreffende Person anlegen kann.

Im 1. Prüfungsversuch tragen Sie dann ganz normal die "5,0" ein.

#### <span id="page-21-2"></span>**04.6.4 Abweichende Prüfungsart bei Wiederholung in kleinen Veranstaltungen**

Grundsätzlich setzt die Prüfungsordnung eine recht hohe Hürde an, wenn die Art der Wiederholungsprüfung von der Art der ersten Prüfung abweichen soll. Diese soll laut Prüfungsausschuss bei kleineren Veranstaltungen wie z.B. Seminaren oder Übungen auch ohne Ausnahme berücksichtigt werden.

Das heißt: bei benoteten Prüfungsleistungen in kleineren Veranstaltungen (im Gegensatz zu nicht benoteten Studienleistungen) darf die Prüfungsart im Falle einer Wiederholungsprüfung nur auf begründeten Antrag der Lehrenden an den Prüfungsausschuss hin geändert werden. Beruht der Antrag auf Umständen, die einzelne Studierende gegenüber der Lehrperson geltend gemacht haben, muss dieser Sachverhalt im Antrag erläutert werden. Dies kann auch dadurch geschehen, dass eine entsprechende Erklärung der:des Studierenden beigelegt wird.

Reichen Sie bitte den entsprechenden Antrag in der Prüfungsabteilung ein, die ihn an den Prüfungsausschuss weiterleitet.

# <span id="page-22-0"></span>**04.6.5 Abweichende Prüfungsart bei bei Wiederholung in großen Veranstaltungen**

Grundsätzlich sind Sie nicht dazu verpflichtet, eine (oder ggf. sogar mehrere) Wiederholungsprüfung im gleichen Semester anzubieten.

Wenn Sie dies aber im Sinne der Studierenden tun möchten, hat der Prüfungsausschuss des Fachbereichs Kulturwissenschaften eine Möglichkeit zu Ihrer Entlastung vorgesehen. Diese betrifft große Veranstaltungen, die in der Regel mit einer Klausur abgeschlossen werden. Um zu vermeiden, dass Sie unter Umständen sogar mehrere neue Klausuren für Wiederholer konzipieren müssen, können Sie alternativ auch eine andere Prüfungsart, z.B. eine mündliche Prüfung, ansetzen - dies dann ohne die durch die Prüfungsordnung eigentlich vorgesehene Antragstellung.

Bitte teilen Sie in diesem Fall dann der Prüfungsabteilung einfach die abweichende Prüfungsart mit, wenn Sie ihr den Termin der Prüfung nennen.

# <span id="page-22-1"></span>**04.7 Verlängerung der Abgabefrist von (Prüfungs-)Leistungen**

Vereinbaren Lehrende mit Studierenden eine Verlängerung der Bearbeitungs- und Abgabefrist bspw. einer Hausarbeit oder eines Essays, muss dies der Prüfungsabteilung nicht mitgeteilt werden.

Es ist jedoch wichtig, dass den Studierenden eine eindeutige Abgabefrist genannt wird, damit die Studierenden die Arbeit zuverlässig abgeben und die Lehrperson in absehbarer Zeit die Noteneingabe in STiNE vornehmen kann.

# <span id="page-22-2"></span>**04.8 Schließung der STiNE-Prüfungslisten durch das Studienbüro**

Wichtig bei einer verlängerten Abgabefrist ist auch, dass die Prüfungslisten in STiNE immer ca. ein Jahr nach Ende der jeweiligen Vorlesungszeit von der Prüfungsabteilung geschlossen werden. Also:

- die Prüfungslisten für ein Sommersemester werden ca. Mitte August des Folgejahres geschlossen
- die Prüfungslisten für ein Wintersemester werden ca. Mitte Februar des Folgejahres geschlossen

Sie erhalten von Ihrem Geschäftszimmer jedes Semester rechtzeitig eine Erinnerungsmail zur Eintragung der Bewertungen von vor einem Jahr. Sollten beim Schließen der Listen in einer Ihrer Prüfungslisten trotzdem noch Bewertungen offen sein, wird automatisch ein "b" oder eine "5,0" generiert.

Diese Bewertung können Sie jedoch jederzeit überschreiben. Dazu senden Sie einfach eine kurze Mail an di[e Prüfungsabteilung](mailto:pa-kultur@uni-hamburg.de) mit der Bitte um erneute Freischaltung der Bewertungseingabe.

Bitte nennen Sie dabei das betroffene Semester, die Lehrveranstaltung und den Namen bzw. die Matrikelnummer der/des Studierenden.

## <span id="page-23-0"></span>**04.9 Aufbewahrung von studienbegleitenden Prüfungsleistungen**

Für studienbegleitende Prüfungsleistungen (Klausuren, Hausarbeiten, Protokolle mündlicher Prüfungen etc.) gilt eine **Aufbewahrungsfrist** von **5 Jahren**. Die Aufbewahrung kann durch die Studierenden erfolgen, dann wird die betreffende Arbeit gegen eine Empfangsbestätigung entsprechend übergeben wird.

Falls keine solche Rückgabe gegen Quittung erfolgt, werden die Prüfungsarbeiten von den Lehrenden selber gemäß der Aufbewahrungsfrist verwahrt.

An den Instituten für Ethnologie, Klassische Archäologie, Archäologie und Kulturgeschichte des antiken Mittelmeerraumes und Empirische Kulturwissenschaft erfolgt die Aufbewahrung der Prüfungsarbeiten von externen Lehrenden im Geschäftszimmer (in der Ethnologie nur die Hausarbeiten!). Bitte geben Sie die Prüfungsarbeiten nach Ihrer Bewertung in Ihrem Geschäftszimmer ab. Die benoteten Prüfungsarbeiten der Empirische Kulturwissenschaft bitte inklusive eines Kommentars. Hier ist alternativ auch eine Rücksendung der Unterlagen (inklusive Notenangabe!) in digitaler Form möglich.

## <span id="page-23-1"></span>**04.10Täuschungsversuche, Plagiatsverdacht, Ghostwriting**

Alle Informationen des Fachbereichs Kulturwissenschaften zum Themenkomplex Täuschungsversuche finden Sie in der "[Handreichung Täuschungsversuche](https://www.kulturwissenschaften.uni-hamburg.de/studium/stine-informationsmaterial-fuer-lehrende.html)".

# <span id="page-23-2"></span>**05 Kontaktangaben**

**Kontakt und Ansprechpartner** Universität Hamburg Fakultät für Geisteswissenschaften Fachbereich Kulturwissenschaften, Studienbüro

Edmund-Siemers-Allee 1 20146 Hamburg [www.kulturwissenschaften.uni-hamburg.de/studium](https://www.kulturwissenschaften.uni-hamburg.de/studium.html)

#### **Studienbüro Fachbereich Kulturwissenschaften: Prüfungsabteilung**

[pa-kultur@uni-hamburg.de](mailto:pa-kultur@uni-hamburg.de)

#### **Studienbüro Fachbereich Kulturwissenschaften: Studienkoordination**

[tanja.maquet@uni-hamburg.de](mailto:tanja.maquet@uni-hamburg.de)

ozanan.rocha@uni-hamburg.de